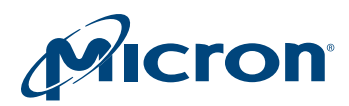

# Technical Note

# N25Q Serial NOR Flash Memory Software Device Drivers

## Introduction

This technical note provides a description of the library source code in C for the N25Q Serial NOR Flash devices, which use interfaces similar to the Flash software device driver interface specification. The N25Q.c and N25Q.h files contain libraries for accessing the supported Serial NOR Flash devices. Micron's Serial NOR Flash devices, including the supported devices, are available in different configurations and densities. Valid part numbers are at Micron's part catalog [\(www.micron.com](https://www.micron.com)).

This technical note does not duplicate or replace information from the N25Q data sheets. It refers to the data sheets throughout. It is necessary to have a copy of the appropriate data sheet to understand explanations.

This technical note provides information for modifying the accompanying source code. The source code is written to be as platform-independent as possible, and requires some changes by the user to compile and run.

The technical note also explains how the source code should be modified for individual target hardware. The source code contains comments throughout, which explain how it is used and why it has been written the way it has.

The software supplied with this documentation has been tested on a target platform and can be used in C and C++ environments. It is small in size and can be applied to any target hardware.

PDF: 09005aef8440c9e1 tn1211\_sw\_drivers\_n25q.pdf - Rev. H 05/13 EN 1

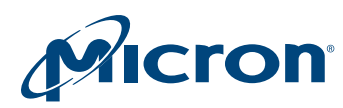

## Using the Software Driver

The software driver simplifies the process of developing application code in C. This software driver is based on the Flash device driver interface that is implemented in all new software drivers. As a result, future device changes will not necessarily lead to code changes in application environments.

With the software driver interface, users can focus on writing the high-level code required for their particular applications. The high-level code accesses the device by calling the low-level code. Users do not have to concern themselves with the details of the special instruction sequences. The resulting source code is both simpler and easier to maintain. Code developed using the provided drivers can be broken down into three layers:

- Hardware-specific bus operations
- Low-level code
- High-level code written by the user

The low-level code requires hardware-specific register READ and WRITE operations in C to communicate with the N25Q device. The implementation of these operations is hardware-platform dependent because it depends on the microprocessor and microcontroller on which the C code runs and on the location of the memory in the microprocessor's address space. The user must write the C code that is suitable for the current hardware platform. However, a guiding framework is provided in the Serialize.h and Serialize.c files. Those files are located in the Serialize Function for the SPI Controller file, which can be downloaded at:

#### [micron.com/products/support/nor-flash-software](https://www.micron.com/products/support/nor-flash-software)

The high-level code written by the user accesses the devices by calling the low-level code. In this way, the code used is simple and easy to maintain. Another consequence is that the user's high-level code is easier to apply to other Serial NOR Flash devices.

When developing an application:

- 1. Write a simple program to test the low-level code provided, and verify that it operates as expected in the target hardware and software environments.
- 2. Write the high-level code for the desired application. The application will access the Serial NOR Flash device by calling the low-level code.
- 3. Thoroughly test the complete source code of the application.

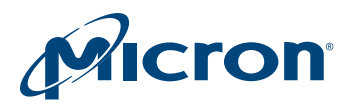

## Porting the Driver (User Change Area)

All of the changes to the software driver can be found in the header file. The designated area (called "the user change area") contains the items described in the following sections, which are required to port the software driver to new hardware.

#### Basic Data Types

Check whether the compiler to be used supports the following basic data types, as described in the source code, and change it where necessary.

#### Table 1: Basic Data Typedefs

```
typedef unsigned char NMX uint8; (8 bits)
typedef char NMX sint8; (8 bits)
typedef unsigned short NMX uint16; (16 bits)
typedef unsigned short NMX uint16; (16 bits)
typedef shortNMX sint16; (16 bits)
typedef unsigned int NMX uint32; (32 bits)
typedef int NMX sint32; (32 \text{ bits})typedef int NMX_sint32; (32 bits)
```
## Device Type

The correct device is automatically detected at run time based on READ ID commands. This detection occurs during the Driver\_Init() function. No defines are necessary to use either a 8Mb, 16Mb, 32Mb, 64Mb, 128Mb, 128Mb (N25Q128A8X), 256Mb, or 512Mb device. In N25QxxA8x devices, both standard command set and new command set are available for use. To use the new command set, the following define must be added into N25Q.h:

#define SUPPORT\_N25Q\_STEP\_B

### Timeout

Timeouts are implemented in code loops to provide an exit to operations that otherwise would never terminate. There are two possibilities:

• The ANSI library functions declared in time.h exist. If the current compiler supports time.h, the define statement TIME\_H\_EXISTS should be activated. This prevents any change in timeout settings due to the performance of the current evaluation hardware.

#define TIME\_H\_EXISTS

• The option COUNT\_FOR\_A\_SECOND. If the current compiler does not support time.h, the define statement TIME\_H\_EXISTS cannot be used. In this case, the COUNT\_FOR\_A\_SECOND value must be defined so as to create a 1-second delay. For example, if 100,000 repetitions of a loop are needed to give a time delay of 1 second, then COUNT\_FOR\_A\_SECOND should have the value 100,000.

#define COUNT FOR A SECOND (chosen value)

**Note:** This delay depends on the hardware performance, and therefore should be updated each time the hardware is changed.

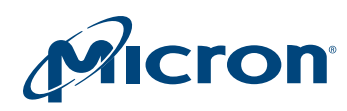

## TN-12-11: N25Q Serial NOR Software Device Drivers Porting the Driver (User Change Area)

This driver has been tested with a specific configuration and other target platforms may have other performance data. It may be necessary to change the COUNT\_FOR\_A\_SEC-OND value. It is up to the user to implement the correct value to prevent the code from timing out too early and enable correct completion. In accordance to the corresponding data sheet, a suitable timeout value is configured in each function where required.

## Additional Subroutines

#define VERBOSE

In the software driver, the define VERBOSE statement is used to activate the Flash-ErrStr() function in order to generate a text string describing the return code from the device.

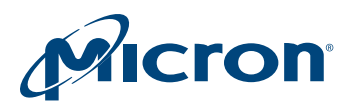

# C Library Functions

The table below provides the user with source code for the following functions.

#### Table 2: Function Names and Descriptions

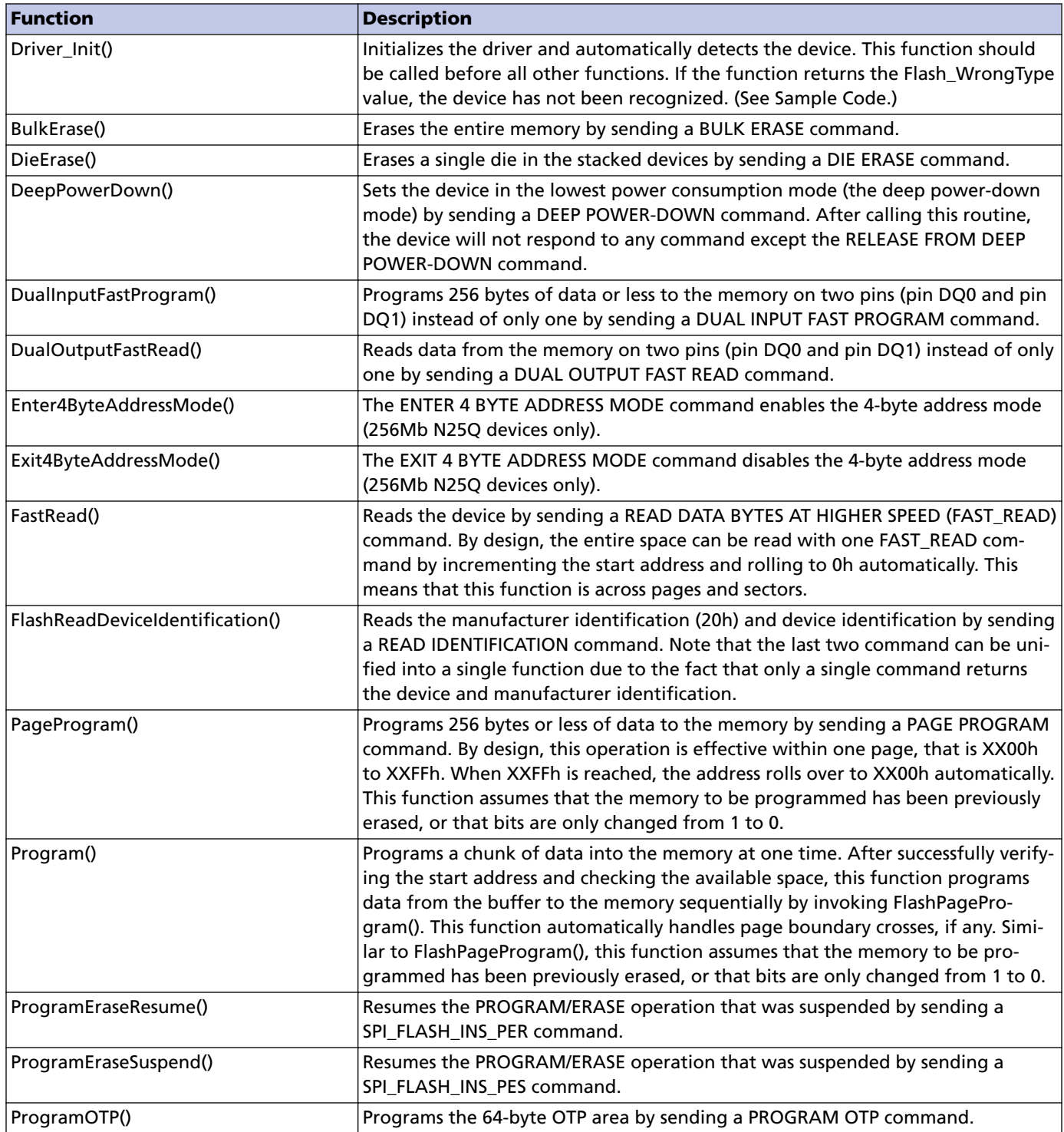

![](_page_5_Picture_0.jpeg)

#### Table 2: Function Names and Descriptions (Continued)

![](_page_5_Picture_166.jpeg)

![](_page_6_Picture_0.jpeg)

# Sample Code

The following source code is a sample that shows how the driver is used. The driver performs READ, PROGRAM, and ERASE operations.

#### Table 3: Quick Test Sample Code

```
#include <stdio.h>
#include "N25Q.h"
#include "Serialize.h"
int main(int argc, char ** argv)
{
     FLASH_DEVICE_OBJECT fdo; \frac{1}{2} /* flash device object */<br>ParameterType para; \frac{1}{2} /* parameters used for all
     ParameterType para; \frac{1}{2} /* parameters used for all operation */<br>ReturnType ret; \frac{1}{2} /* return variable */
                                                                    /* return variable */<br>/* read buffer */
     NMX_uint8 rbuffer[16]; \overline{X} /* read buffer */<br>NMX_uint8 wbuffer[16] = \overline{X} /* write buffer */
     NMX uint8 wbuffer[16] =\left\{ \begin{array}{cc} 0 & 0 & 0 \\ 0 & 0 & 0 \\ 0 & 0 & 0 \\ 0 & 0 & 0 \\ 0 & 0 & 0 \\ 0 & 0 & 0 \\ 0 & 0 & 0 \\ 0 & 0 & 0 \\ 0 & 0 & 0 \\ 0 & 0 & 0 \\ 0 & 0 & 0 \\ 0 & 0 & 0 \\ 0 & 0 & 0 & 0 \\ 0 & 0 & 0 & 0 \\ 0 & 0 & 0 & 0 \\ 0 & 0 & 0 & 0 & 0 \\ 0 & 0 & 0 & 0 & 0 \\ 0 & 0 & 0 & 0 & 0 \\ 0 & 0 & 0 & 0 & 0 \\ 0 & 0 0xBE, 0xEF, 0xFE, 0xED, 0xBE, 0xEF, 0xFE, 0xED,
                0xBE, 0xEF, 0xFE, 0xED, 0xBE, 0xEF, 0xFE, 0xED
               };
    SpiDriverInit(); \frac{1}{2} /* initialize your SPI interface */<br>ret = Driver Init(&fdo); \frac{1}{2} /* initialize the flash driver */
                                                                    /* initialize the flash driver */if (Flash WrongType == ret)
\left\{ \begin{array}{cc} 0 & 0 & 0 \\ 0 & 0 & 0 \\ 0 & 0 & 0 \\ 0 & 0 & 0 \\ 0 & 0 & 0 \\ 0 & 0 & 0 \\ 0 & 0 & 0 \\ 0 & 0 & 0 \\ 0 & 0 & 0 \\ 0 & 0 & 0 \\ 0 & 0 & 0 \\ 0 & 0 & 0 \\ 0 & 0 & 0 & 0 \\ 0 & 0 & 0 & 0 \\ 0 & 0 & 0 & 0 \\ 0 & 0 & 0 & 0 & 0 \\ 0 & 0 & 0 & 0 & 0 \\ 0 & 0 & 0 & 0 & 0 \\ 0 & 0 & 0 & 0 & 0 \\ 0 & 0 printf("Sorry, no device detected.\n");
                return -1;
               }
      fdo.GenOp.SectorErase(0); /* erase first sector */
     para.PageProgram.udAddr = 0; \frac{1}{2} program 16 byte at address 0 \frac{\ast}{2} para.PageProgram.pArray = wbuffer;
      para.PageProgram.udNrOfElementsInArray = 16;
     fdo.GenOp.DataProgram(PageProgram, &para);
    para.Read.udAddr = 0; \frac{1}{2} read 16 byte at address 0 \frac{*}{2} para.Read.pArray = rbuffer;
      para.Read.udNrOfElementsToRead = 16;
     fdo.GenOp.DataRead(Read, &para);
     printf("The first device byte is: 0x*x\n", rbuffer[0]); /* now rbuffer contains
                                                                                                                 written elements */ 
      return 0;
}
```
![](_page_7_Picture_0.jpeg)

## Software Limitations

The software described in this document does not implement all functionality of the N25Q device. When an error occurs, the software simply returns the error message. When this happens, the user can either try the command again or replace the device if necessary.

## Conclusion

N25Q Serial NOR Flash devices are ideal products for embedded and other computer systems. They can be easily interfaced to microprocessors and driven with simple software drivers written in the C language.

Applications supporting the Flash device driver standard can implement any Flash device with the same interface without any code change. Recompiling with a new software driver is all that is needed to control a new device.

The device driver interface enables changeable configurations, compiler-independent data types, and a unique access mode for a broad range of Flash devices.

![](_page_8_Picture_0.jpeg)

# Revision History

![](_page_8_Picture_135.jpeg)

![](_page_9_Picture_0.jpeg)

## Rev. B – 11/09

• Updated logos and branding

Rev. A – 04/09

• Initial Release

8000 S. Federal Way, P.O. Box 6, Boise, ID 83707-0006, Tel: 208-368-3900 www.micron.com/productsupport Customer Comment Line: 800-932-4992 Micron and the Micron logo are trademarks of Micron Technology, Inc. All other trademarks are the property of their respective owners.